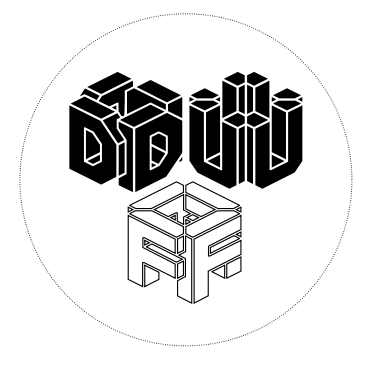

# **DUF trolleys install documentation:**

**\*\*this is not secured in any way – it is made to work offline, hence no extraordinary security measures or secure installs.**

Hardware: Granny trolleys x4 Raspberry Pi 3 Model B x4 Any old screen/monitor x4 VGA cables x4 VGA to HDMI x4 Micro SD 32GB x4 (smaller will do too) Edimax WiFi dongle x1 mini keyboard x1 mouse x1 RasPi power supply cables x4 Power supply cables for monitors x4 Cable-ties – many

Software/install sequence:

\*\*some of these things do not necessarily need to follow the sequence, it was jut easier to line it up this way.

- **DEVUAN install**: Flash SD card with devuan\_jessie\_1.0.0\_armhf\_raspi2.img.xz using Balena Etcher
- **Expand filesystem** following this tut: [https://www.youtube.com/watch?](https://www.youtube.com/watch?v=wTtLzbOEu_A) [v=wTtLzbOEu\\_A](https://www.youtube.com/watch?v=wTtLzbOEu_A)
	- Check df -h
	- sudo fdisk /dev/mmcblk0 open main device to edit partitions
	- p To list partitions to get start and end sector for second partition Note these values down
	- d To delete partition
	- 2 To choose second Linux mmcblk0p2
	- n To create new partition
	- p Choose primary type
	- 2 Partition Number <check listing from first p command above> Set first sector Set end sector (default value is usually correct)
	- p To list partitions again
	- w To write new partition table
	- sudo reboot
	- Login again
	- Resize partition sudo resize2fs /dev/mmcblk0p2
	- Check df -h
- **Update&&upgrade**

# • **GUI install:**

- sudo apt install xserver-xorg
- sudo apt install xfce4 xfce4-terminal
- sudo apt install lightdm
- reboot
- **Rotate display:**
	- sudo nano /boot/config.txt
		- hdmi\_force\_hotplug=1
		- display\_rotate=2
		- save&reboot

### • **Install browser:**

- from friends of devuan (bottom of the page): https://friendsofdevuan.org/doku.php/community:installing\_devuan\_1.0\_jessie
	- apt-get install firefox-esr ristretto xpdf
- **Install network manager:**
	- sudo apt install network-manager
- **WiFi setup (from devuan git repo):** [https://git.devuan.org/dev1fanboy/Upgrade-](https://git.devuan.org/dev1fanboy/Upgrade-Install-Devuan/blob/master/network-configuration.md)[Install-Devuan/blob/master/network-configuration.md](https://git.devuan.org/dev1fanboy/Upgrade-Install-Devuan/blob/master/network-configuration.md)
	- sudo nano /etc/network/interfaces
		- allow-hotplug wlan0
		- iface wlan0 inet dhcp
		- wpa-ssid myssid
		- wpa-psk mypassphrase
	- save&reboot

### • **Screensaver:**

- sudo nano /etc/lightdm/lightdm.conf
	- xserver-command=x -s 0 dpms
	- save&reboot

--------------------------------------------------------------------

#### • **Server stuff:**

- from mario lurig's lamp install: [https://mariolurig.com/coding/install-lamp-debian](https://mariolurig.com/coding/install-lamp-debian-jessie-apache-mysql-php5-phpmyadmin/)[jessie-apache-mysql-php5-phpmyadmin/](https://mariolurig.com/coding/install-lamp-debian-jessie-apache-mysql-php5-phpmyadmin/)
- following step-by-step installs apache2, php, mysql && phpmyadmin

# ▪ **Update Package Info**

sudo apt-get update

# **Install LAMP Packages**

sudo apt-get install apache2 apache2-utils mysql-server php5 php5-mysql php5-curl php5 cli libapache2-mod-php5

*\* Choose a root password for MySQL*

# **Enable Useful Apache Modules**

sudo a2enmod headers sudo a2enmod rewrite

# **Edit Apache Config for .htaccess Usage**

sudo nano /etc/apache2/apache2.conf *Change AllowOveride under <Directory /var/www/> from None to All*

<Directory /var/www/>

Options Indexes FollowSymLinks AllowOverride All Require all granted </Directory>

# **Change Server Timezone**

sudo dpkg-reconfigure tzdata

#### **Restart Apache & MySQL**

sudo service apache2 restart sudo service mysql restart

#### **Adjust User/Group and Read/Write/Execute on Web Folder**

sudo chown -R www-data:www-data /var/www/html sudo chmod -R 775 /var/www/html *Also add the admin user to www-data group* sudo usermod -aG www-data admin

### **Install PHPMyAdmin (Answer YES to use DBconfig)**

sudo apt-get install phpmyadmin *\* Make sure you set a password for the phpmyadmin user*

### **Add PHPMyAdmin to Apache2 Config**

sudo nano /etc/apache2/apache2.conf *ADD TO FILE:* 

Include /etc/phpmyadmin/apache.conf

#### **Tip: How to Workaround No Password Set for User**

sudo nano /etc/phpmyadmin/config.inc.php *UNCOMMENT IN FILE:*

\$cfg['Servers'][\$i]['AllowNoPassword'] = true;

Restart Apache, then you will able to login without a password at /phpmyadmin/ (**NOT RECOMMENDED**).

- **WIFI hotspot (access point) && captive portal:**
	- From here: [https://lb.raspberrypi.org/forums/viewtopic.php?](https://lb.raspberrypi.org/forums/viewtopic.php?t=138550&start=25#p1275429) [t=138550&start=25#p1275429](https://lb.raspberrypi.org/forums/viewtopic.php?t=138550&start=25#p1275429)
	- **IMORTANT all wlan0 below are in DUF install case wlan1**

◦ First ensure you are up to date and have the required software installed -

Code: [Select all](https://lb.raspberrypi.org/forums/viewtopic.php?t=138550&start=25#)

sudo apt-get update sudo apt-get upgrade sudo apt-get install hostapd dnsmasq Do not edit /etc/dhcpcd.conf, leave that as it is.

Edit /etc/hostapd/hostapd.conf to be -

Code: [Select all](https://lb.raspberrypi.org/forums/viewtopic.php?t=138550&start=25#)

interface=wlan0 ssid=DataStrike channel=6 hw\_mode=g ieee80211n=1 wmm\_enabled=1 ht\_capab=[HT40][SHORT-GI-20][DSSS\_CCK-40] macaddr\_acl=0 auth\_algs=1 ignore\_broadcast\_ssid=0 wpa=2 wpa\_key\_mgmt=WPA-PSK wpa\_passphrase=blueberry rsn\_pairwise=CCMP

It seems everything after channel can be left out if you want an open access point but that is not recommended for this particular set-up.

Edit /etc/init.d/hostapd to change DAEMON\_CONF= -

Code: [Select all](https://lb.raspberrypi.org/forums/viewtopic.php?t=138550&start=25#)

DAEMON\_CONF=/etc/hostapd/hostapd.conf

Edit the /etc/network/interfaces wlan0 configuration to -

Code: [Select all](https://lb.raspberrypi.org/forums/viewtopic.php?t=138550&start=25#)

allow-hotplug wlan0 iface wlan0 inet static address 172.17.2.1 netmask 255.255.255.0 broadcast 255.0.0.0

The allow-hotplug line is essential

Edit /etc/dnsmasq.conf to be -

Code: [Select all](https://lb.raspberrypi.org/forums/viewtopic.php?t=138550&start=25#)

address=/#/172.17.2.1 interface=wlan0 dhcp-range=172.17.2.100,172.17.2.250,12h no-resolv # log-facility=/var/log/dnsmasq.log # log-queries

Uncomment the last two lines if you want to log dnsmasq activity.

Then finally -

Code: [Select all](https://lb.raspberrypi.org/forums/viewtopic.php?t=138550&start=25#)

sudo update-rc.d hostapd defaults sudo update-rc.d dnsmasq defaults sudo reboot

> ◦ *the rest of the work is about php tables, text ant other browser-based input&display and is mostly html/css/php combo – doc on a separate pages*

Next bit is about static IP and connecting remaining 3 raspberry Pis to the main access point to display text input from people interacting with the installation:

Could not work out static IP – will update when I do.

In the meantime, a workaround:

ssh into [root@whatever](mailto:root@whatever) ip is the mama pi (that means then one with wifi hotspot and server) then open browser and go to dataunion.fork/db/ && chose:

organise.php mobilise.php settarget.php strike.php

one page per box/trolley combo.

Should there be a major breakdown. Every box has a corresponding html file:

organise.html mobilise.htnl settarget.html strike.html

This is in worst case scenario - and this does not allow for audience participation. Will only play what older text input.

FOR INTERACTION: Connect to WIFI >> DataStrike Open browser >> goto >> dataunion.fork In case browser is not connecting – ask artist or gallery staff what is the url for the mobile interaction.

\*\*\*IMPORTANT – mama crash: [https://raspberrypi.stackexchange.com/questions/3289/checking-sdcard-for-errors](https://raspberrypi.stackexchange.com/questions/3289/checking-sdcard-for-errors-unmount-problem)[unmount-problem](https://raspberrypi.stackexchange.com/questions/3289/checking-sdcard-for-errors-unmount-problem)

sudo touch /forcesck didn't work for me...

but I did the following and it checked errors:

force a manual fsck and reboot:

fsck -fy /dev/mmcblk0p2

reboot

\*\*\* database back-up

crontab -e

0 \*/2 \* \* \* mysqldump -uroot -pduFduF337 DUF > */root/duf-backups/*\$(date +\%Y\_\%m\_\ %d\_\%I\_\%M\_\%p)\_duf.sql

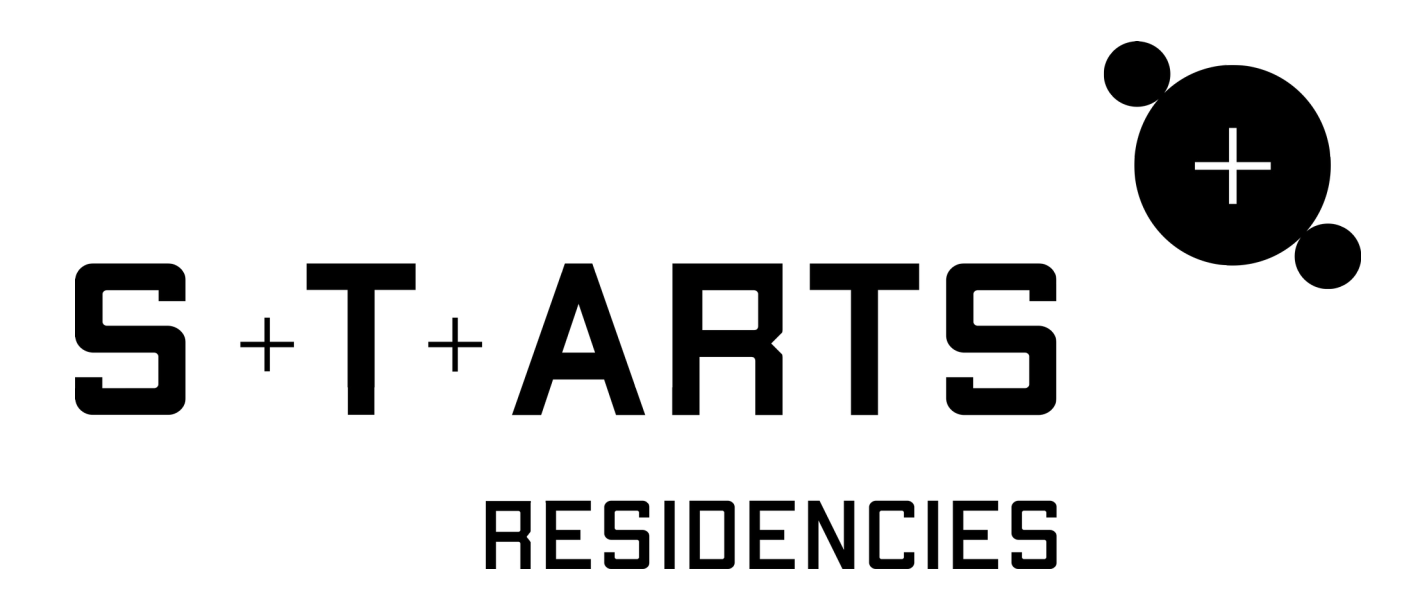

*Acknowledgments: The project would not have existed without Dr Amit Rai and Smon Crab, with whom I have worked on the original [Data Union](http://www.e-w-n-s.net/dataunion/dataunion.html) idea in 2012/13. Special thanks to [DECODE](https://decodeproject.eu/) project, in particular to Francesca Bria and Jaromil Roio for out-of-this world inspiration and dedication to the Free Software culture and practice as well as all in [Waag](https://waag.org/en) society for continued support throughout the residency. Many thanks to Louise Enjalbert and Pierre-Xavier Puissant for looking after me during this residency, Ilze Black for her video documentation direction and production and Lisa Haskel for reflection, advice and friendship.*